# UMTS Protocol Analyzer<br>
COMTS Protocol Analyzer<br>
COMETER UP OF THE UP OF THE UP OF THE UP OF THE UP OF THE UP OF THE UP OF THE UP OF THE UP OF THE UP OF THE UP OF THE UP OF THE UP OF THE UP OF THE UP OF THE UP OF THE UP OF

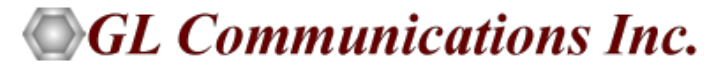

818 West Diamond Avenue - Third Floor, Gaithersburg, MD 20878 Phone: (301) 670-4784 Fax: (301) 670-9187 Email: **[info@gl.com](https://www.gl.com/inforequestform.php)** 

1

## TDM, Wireless, and VoIP Protocol Analysis

- GL Communications provides a host of protocol analyzers for testing a variety of protocols
- Analysis may be done both in real-time and off-line

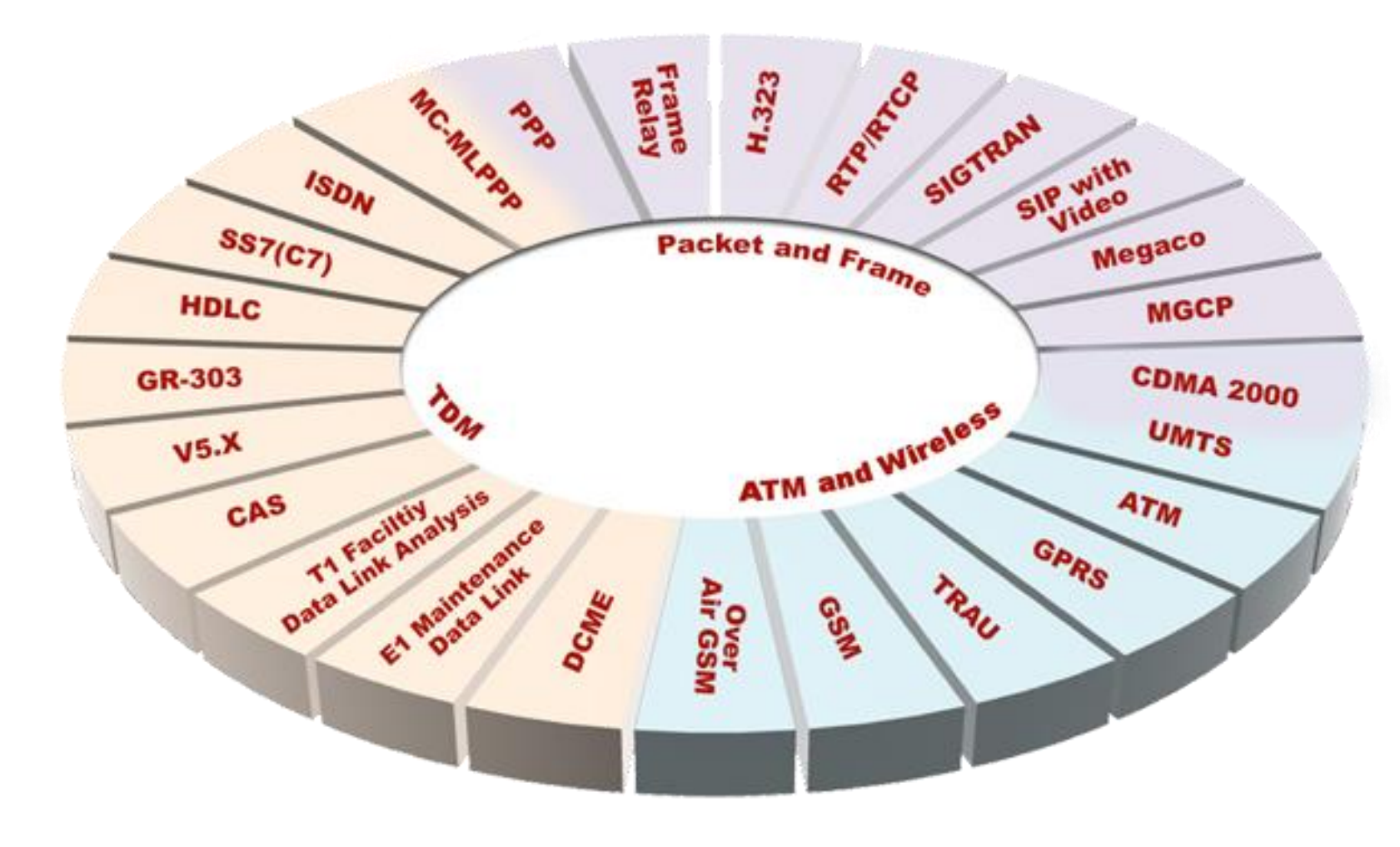

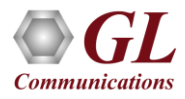

# Supported Platforms

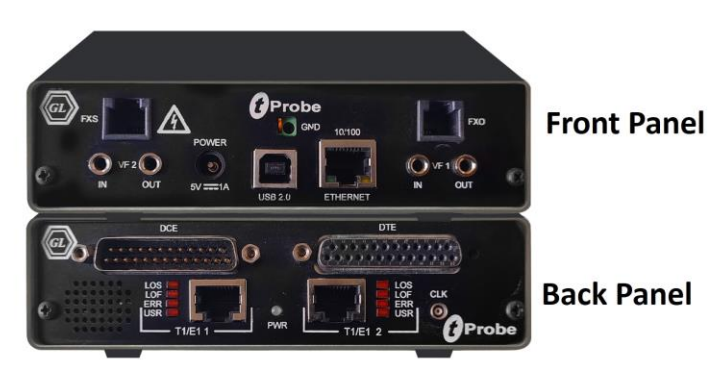

tProbe™ - Portable USB based T1 E1 VF FXO FXS and Serial Datacom Analyzer

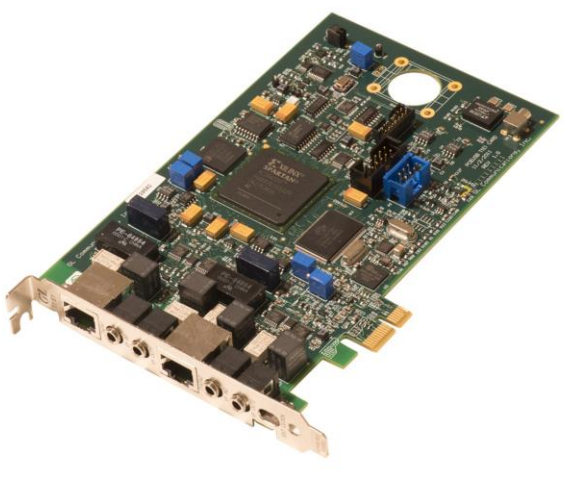

Dual T1 E1 Express (PCle) Board

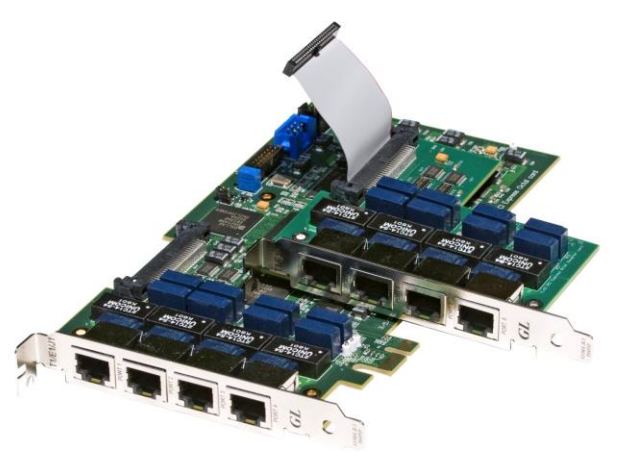

Quad / Octal T1 E1 PCle Card

tScan16™ with 16-port T1 E1 Breakout Box

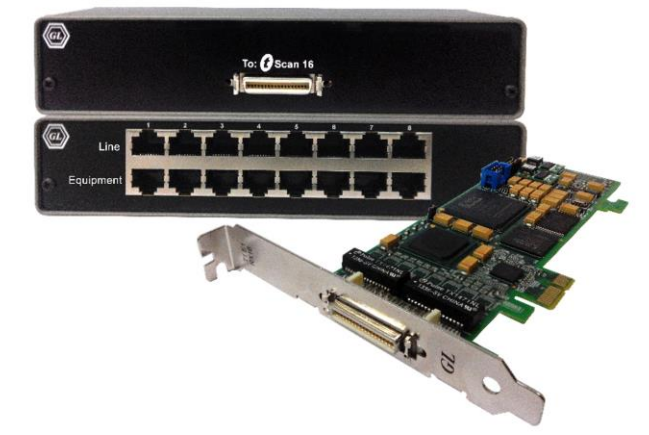

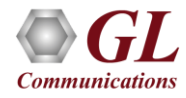

#### **Overview**

- GL's UMTS Analyzer adds capability to monitor various interfaces within UMTS network. The tool allows end user to capture, decode and collect essential information across various interfaces i.e., Iub, Iub, IuCs, and IuPs. Also, it supports GSM over ATM i.e., DTAP Layer over BSSAP
- Simultaneous handling of ATM based AAL2 and AAL5 virtual channels and reassembly, helps in fault diagnosis and troubleshooting UMTS network. GL Communications supports the following types of UMTS analyzers

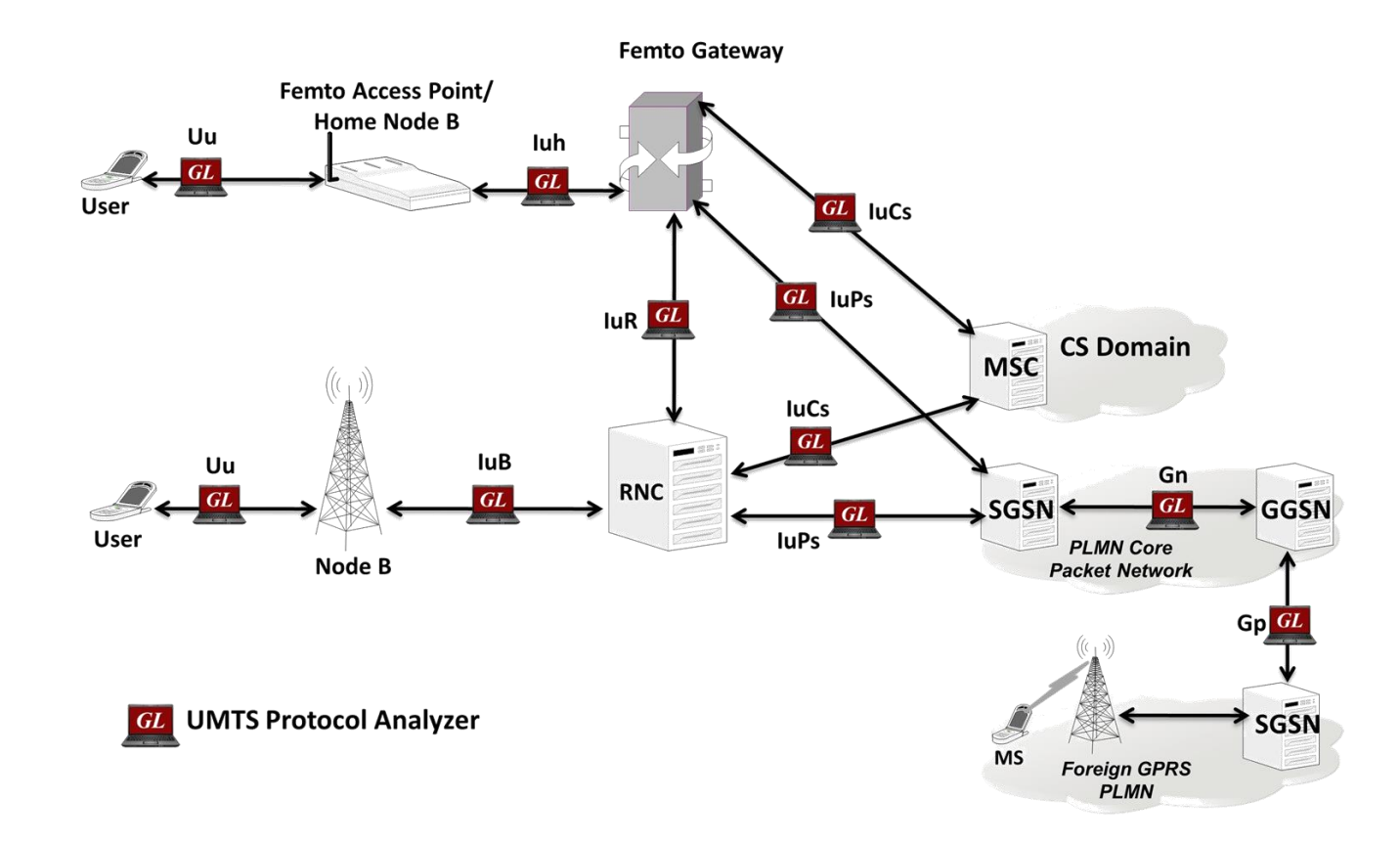

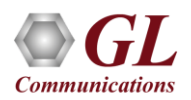

## Supported Protocol Standards

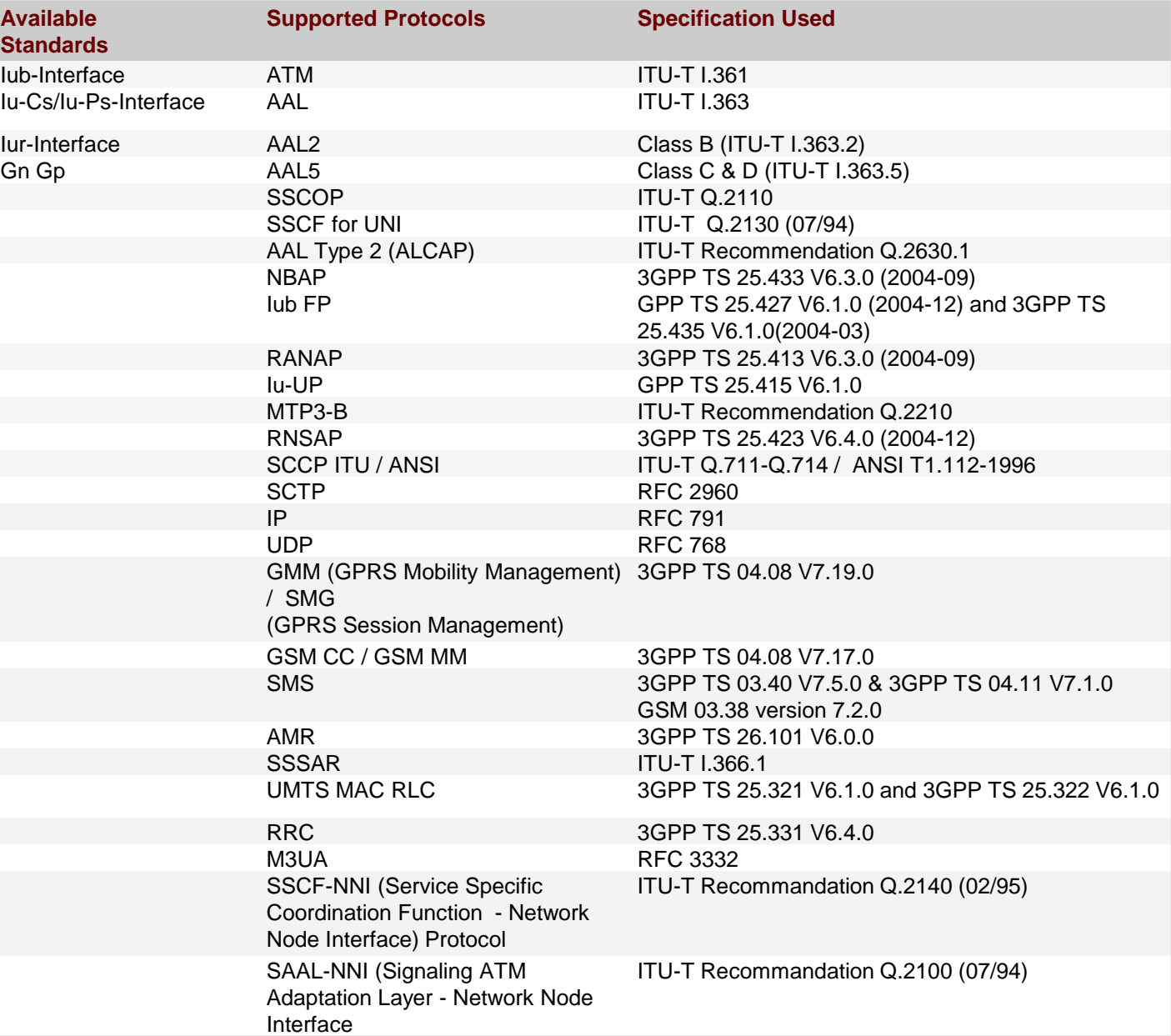

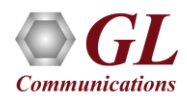

#### Features

- Summary View provides the information about few important fields (Dev #, Time Slot, VPI/VCI, PT, HEC, OSF, AAL type, CID, AAL type 2 signaling message (ALCAP message) and more in a tabular format
- Summary view (Call Quality Matrix) displays complete summary of call information in graphical format, along with a summary of alerts
- Multiple streams of ATM traffic on various T1 E1 channels can be simultaneously decoded with different GUI instances
- Captures, decodes, filters, and reassembles AAL-2 and AAL-5 frames in real-time, from within the ATM cells according to user defined VPI/VCI
- Decodes different control plane protocols i.e. NBAP, RNSAP, RANAP, ALCAP, SSCOP etc and user plane protocols i.e. Iu-UP, Iu-FP, AMR and so on
- Detail View displays packet by packet statistics for call information in tabular format

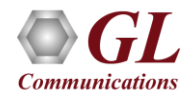

# Features (contd.)

- Any protocol field can be added to the summary view, filtering, and search features providing users more flexibility to monitor required protocol fields
- Option to combine data from multiple columns under one column
- Option to create multiple aggregate column groups and prioritize the groups as per the requirement to display the summary results efficiently
- Advanced filtering and search based on any user selected protocol fields
- Allows the user to create search/filter criteria automatically from the current screen selection
- Unscrambling of ATM cells based on SDH X43 + 1 algorithm
- Remote monitoring capability using GL's Network Surveillance System

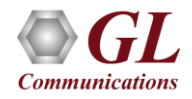

## Real-time Analysis

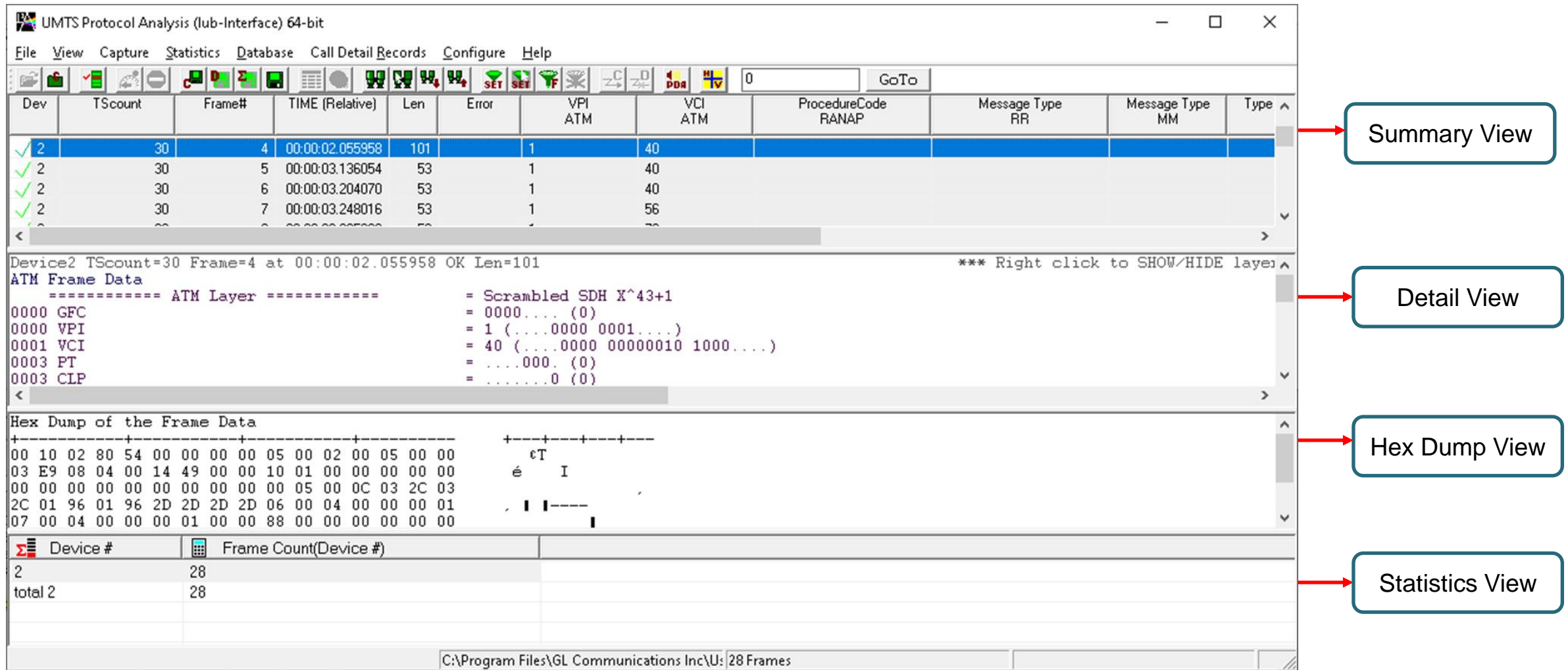

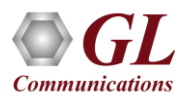

## Different Views

- The analyzer displays Summary, Detail and Hex dump View in different panes. The Summary View displays Frame Number, Time, Length, Error, VPI, VCI, PT, HEC, OSF, AAL Type, CID, LI, UUI, CPI and Frame Type message
- Detail View: This pane displays in detail about a frame in order to analyze and decode by selecting it in the summary view
- Hex Dump View: This pane displays the frame information in HEX and ASCII format
- Statistics View: This pane displays various statistics that are calculated based on the protocol fields

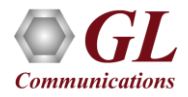

#### Offline Analysis

- Off-line analysis is equivalent to capturing a file in pre-defined timeslots
- Captured frames or only the filtered frames can be exported to \*.HDL file for the further off-line analysis
- Trace file for offline analysis can be loaded either through analyzer GUI or through simple command-line arguments

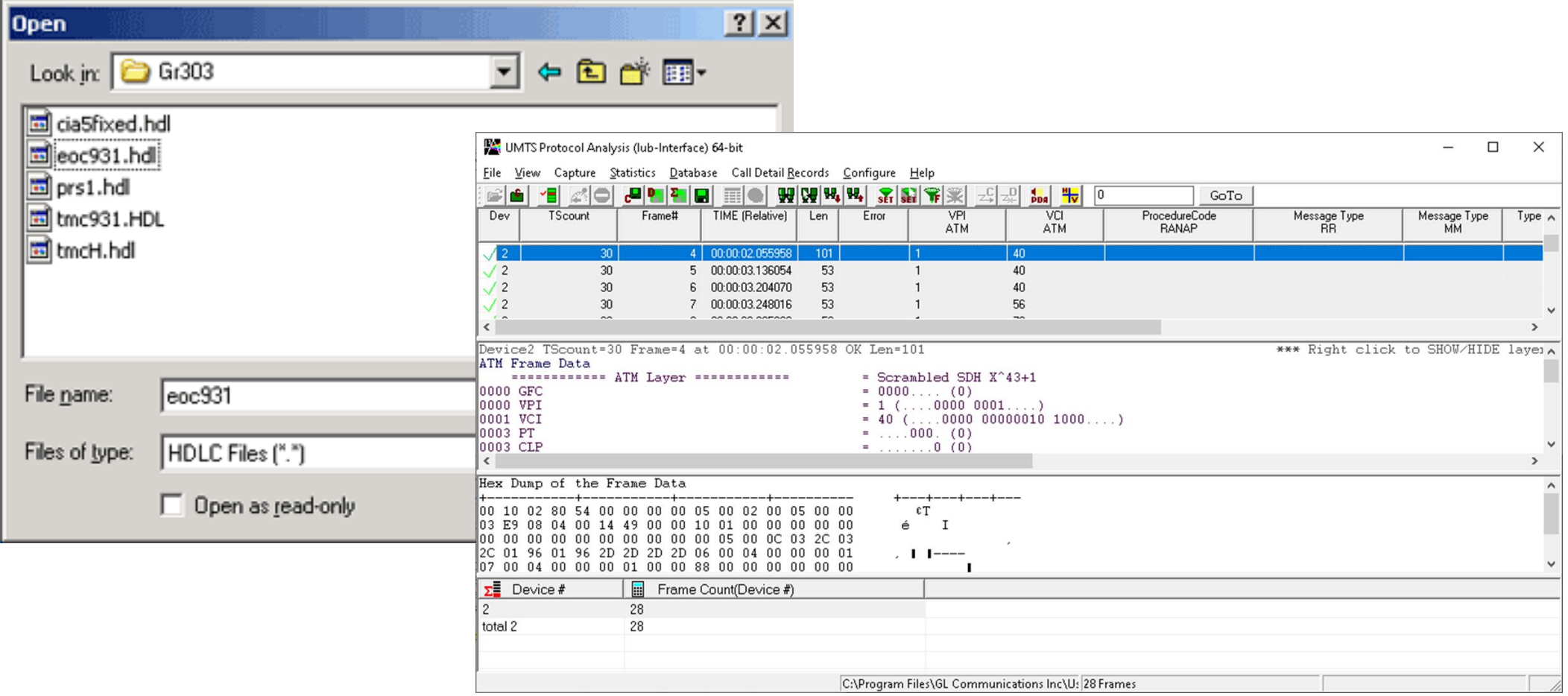

### Filtering and Search

- Isolates required frames from all frames in real-time, as well as offline
- The frames can also be filtered after completion of capture based on Frame Number, Time, Length, Error, VPI, VCI, PT, HEC, OSF, AAL Type, CID, LI, UUI, and more. Similarly, Search capability helps user to search for a particular frame based on specific search criteria

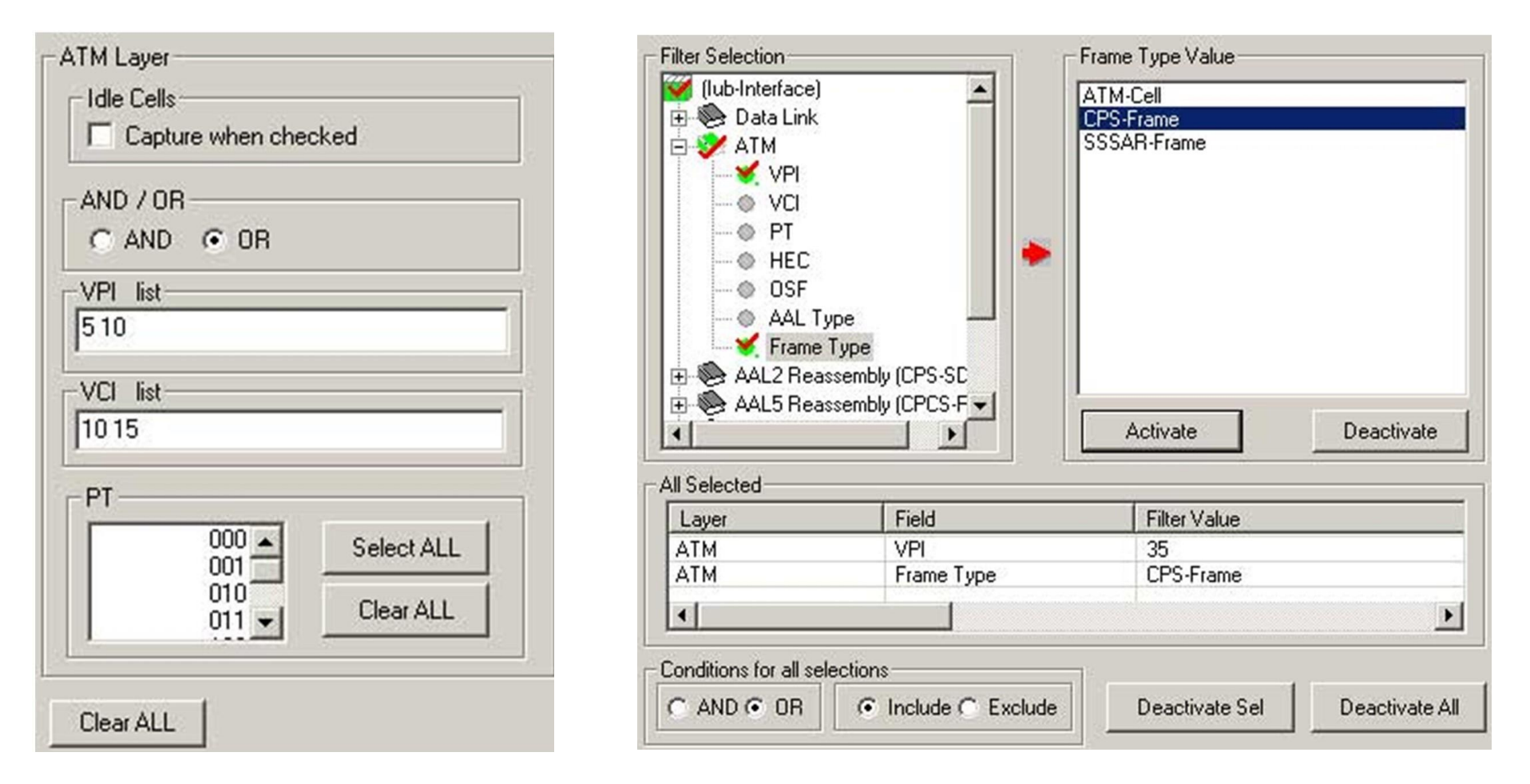

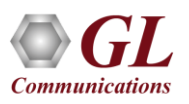

#### Filtering Criteria From Screen Selection

• Allows the user to create filter criteria automatically from the current screen selection

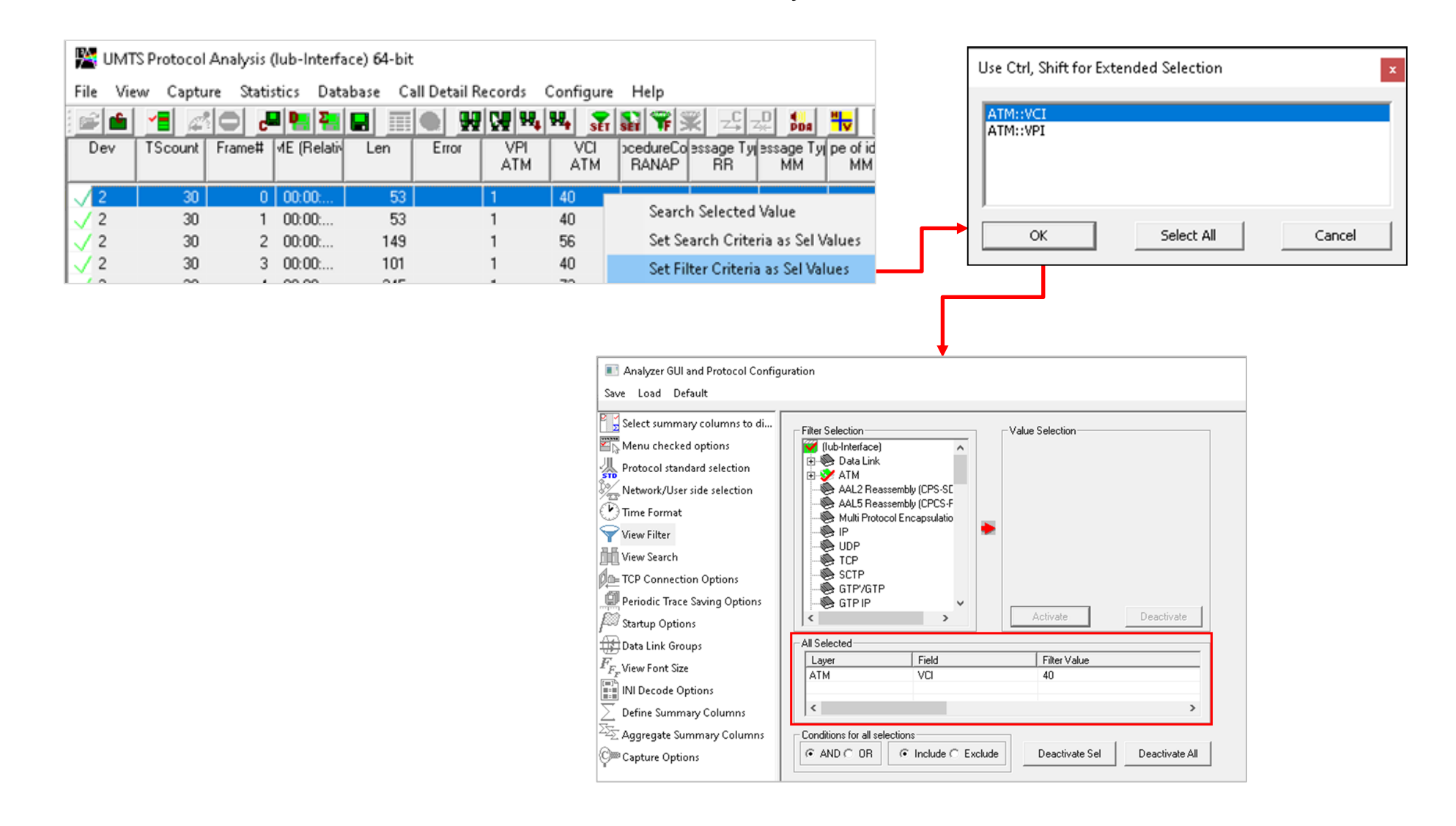

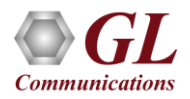

#### Search Options

• Search features helps users to search for a particular frame based on specific search criteria

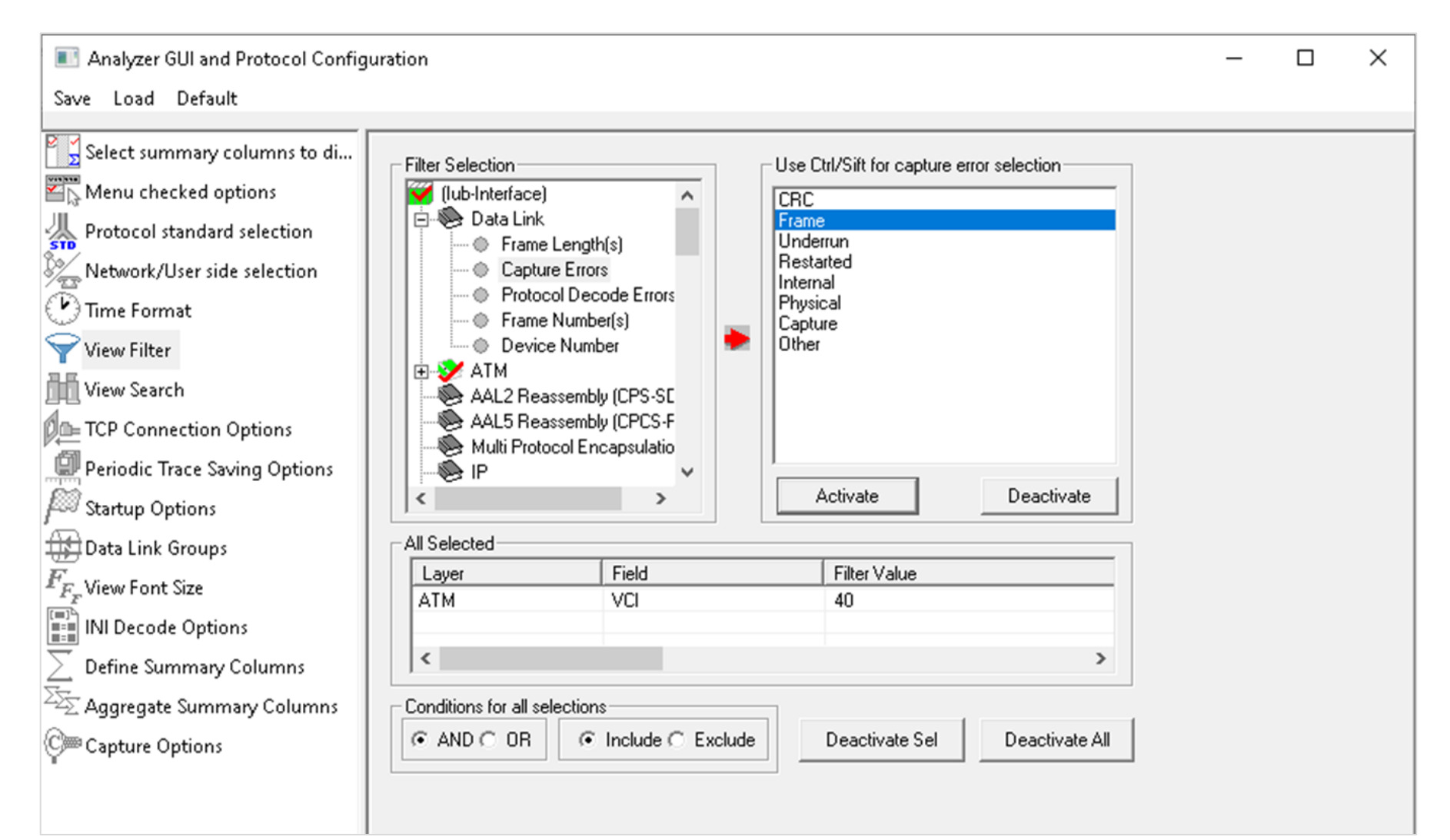

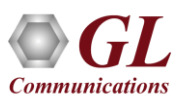

#### Search Criteria From Screen Selection

• Allows the user to create search criteria automatically from the current screen selection

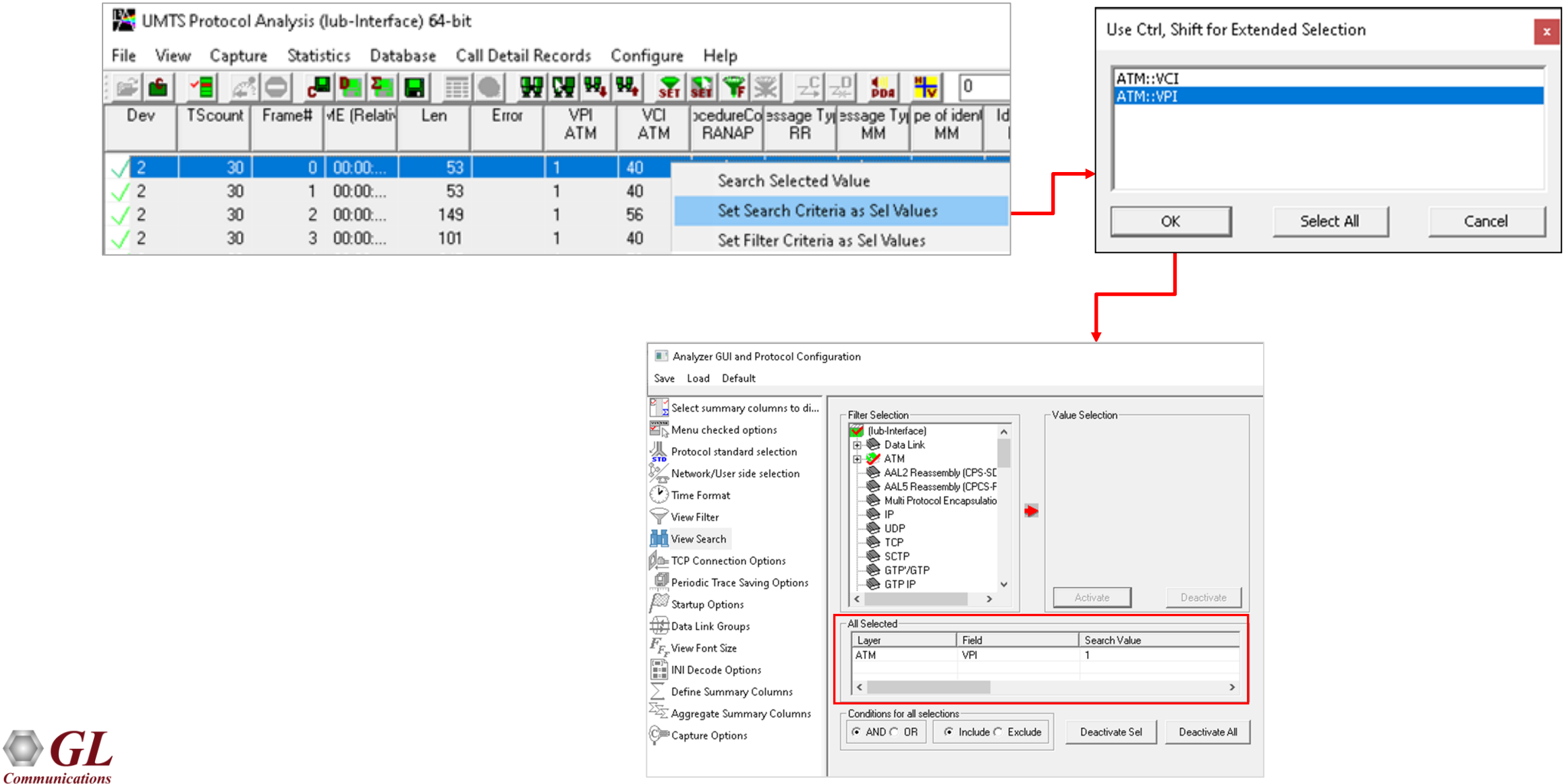

14

#### **Statistics**

- Important call specific parameters such as Call ID, Call disposition, Call duration, Mobile ID, Called/Calling Number, Call type (SMS/PDP/Setup/Location update etc.) are displayed in the Call Detail View. Additionally, users are provided with the option to search a particular call detail record from the captured traces
- Various statistics can be obtained in statistics view to study the performance and trend in the UMTS network on

protocol fields and parameters

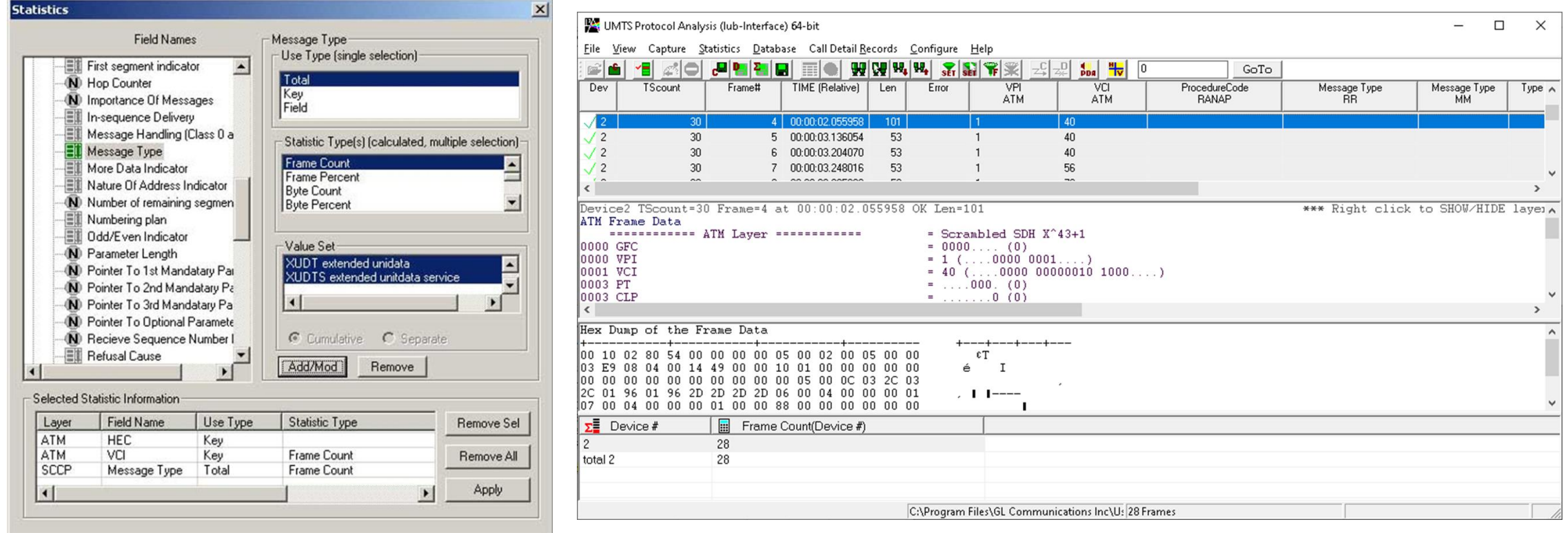

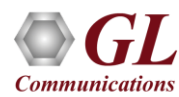

### Define Summary Columns

- Required protocol fields can be added through Define summary column option
- User can remove the protocol field which is not required

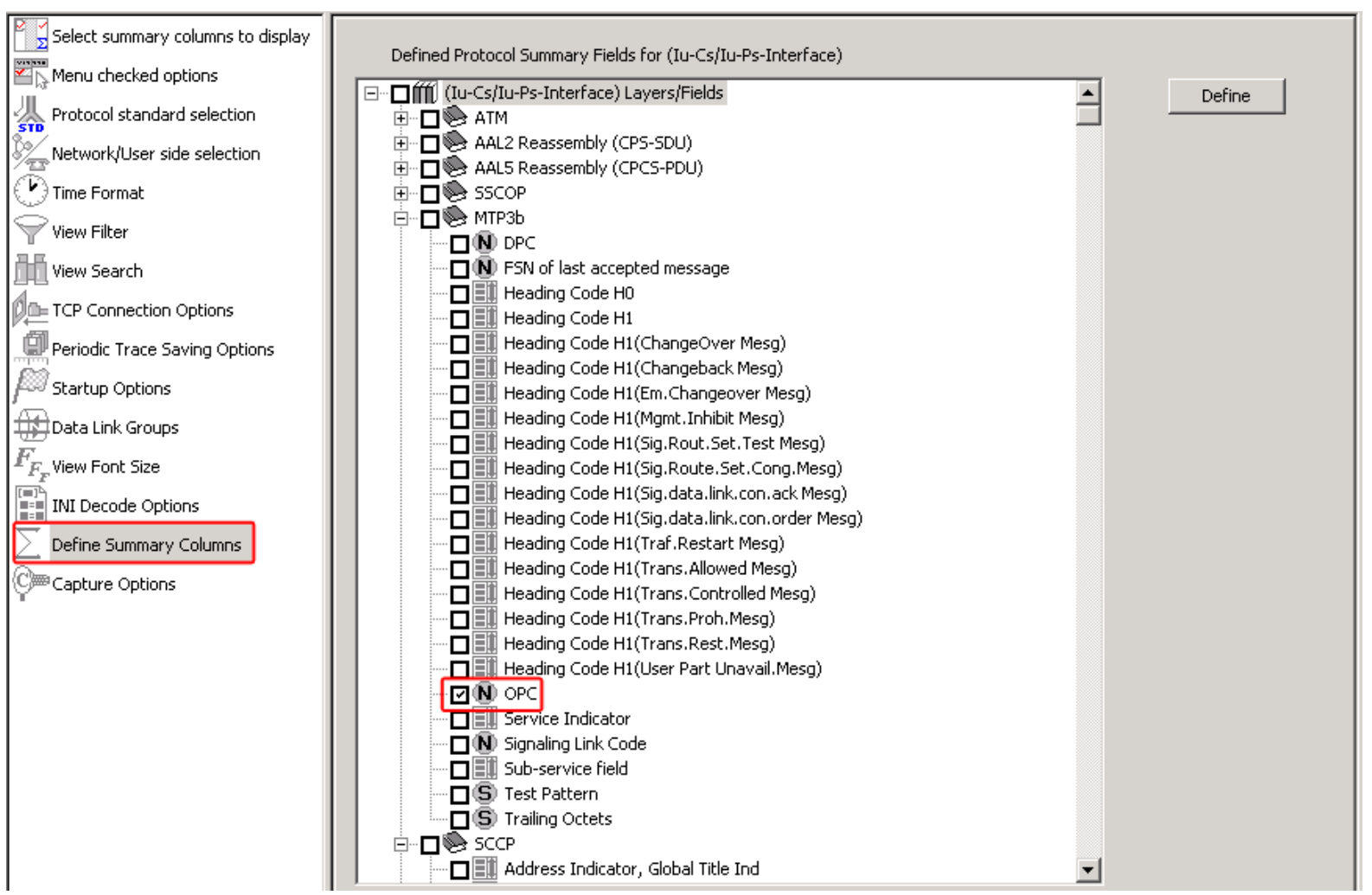

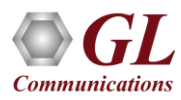

## Aggregate Summary Column

• The user can use this option to combine the two or more summary columns and remove unnecessary empty columns into a single Aggregate Summary Column

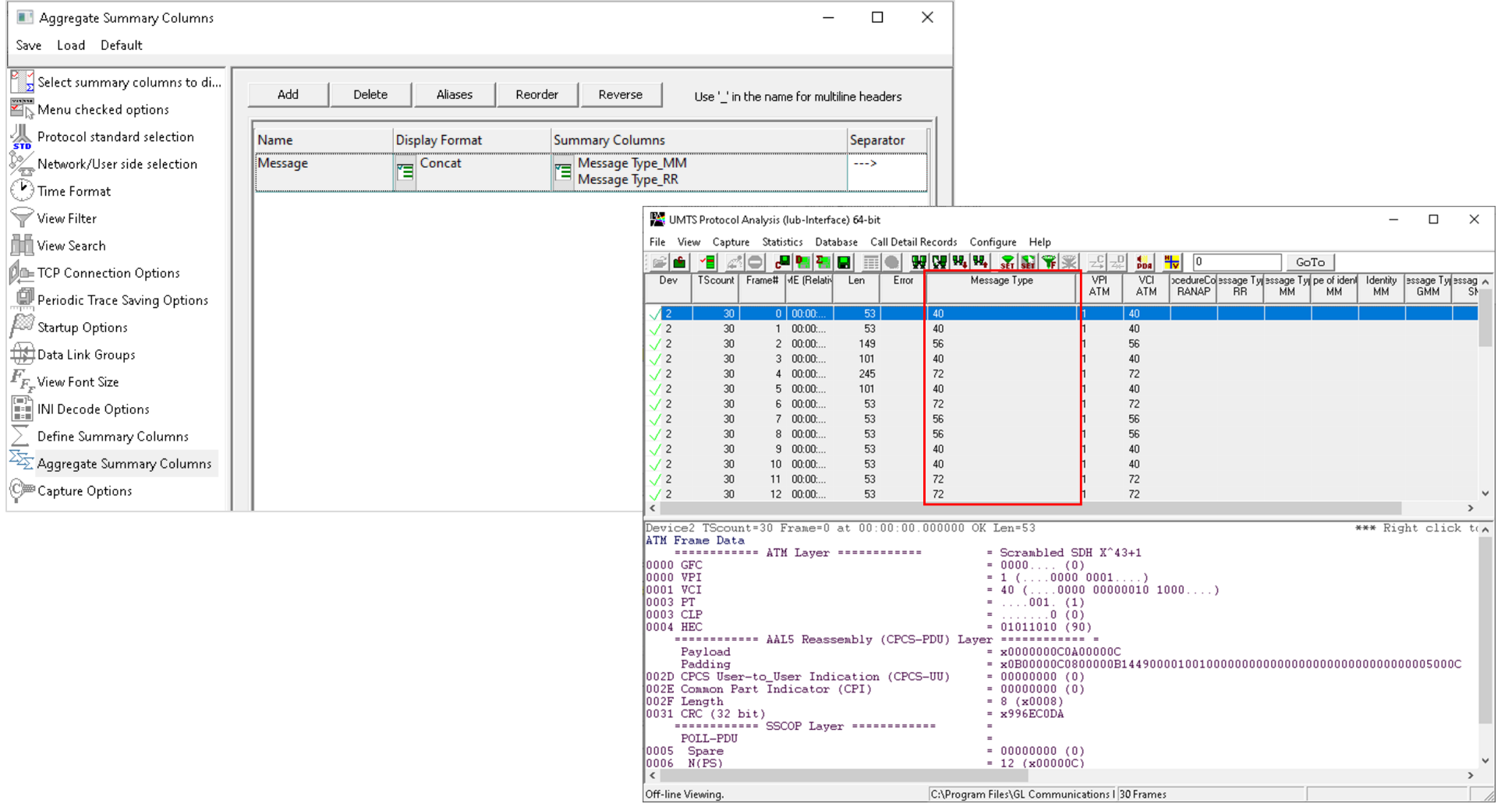

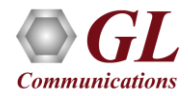

## Aggregate Summary Column Group

• The user can create multiple aggregate column groups and prioritize the groups as per the requirement to display the summary results efficiently

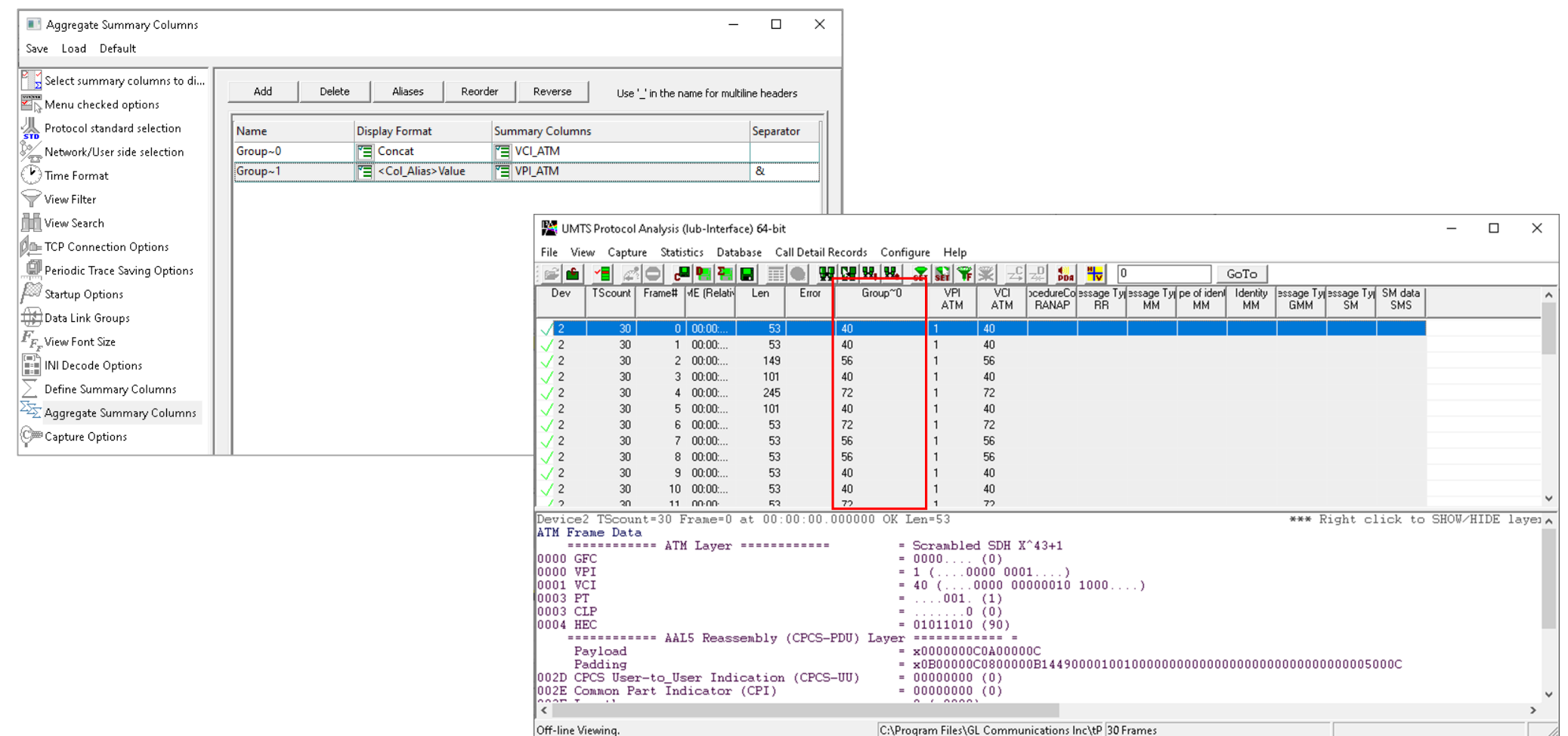

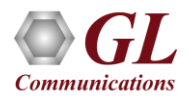

# Save/Load All Configuration Settings

- Protocol Configuration window provides a consolidated interface for all the settings required in the analyzer such as protocol selection, filter criteria, search criteria, and so on
- Configuration settings can be saved to a file, loaded from a configuration file, or user may just revert to the default values using the default option

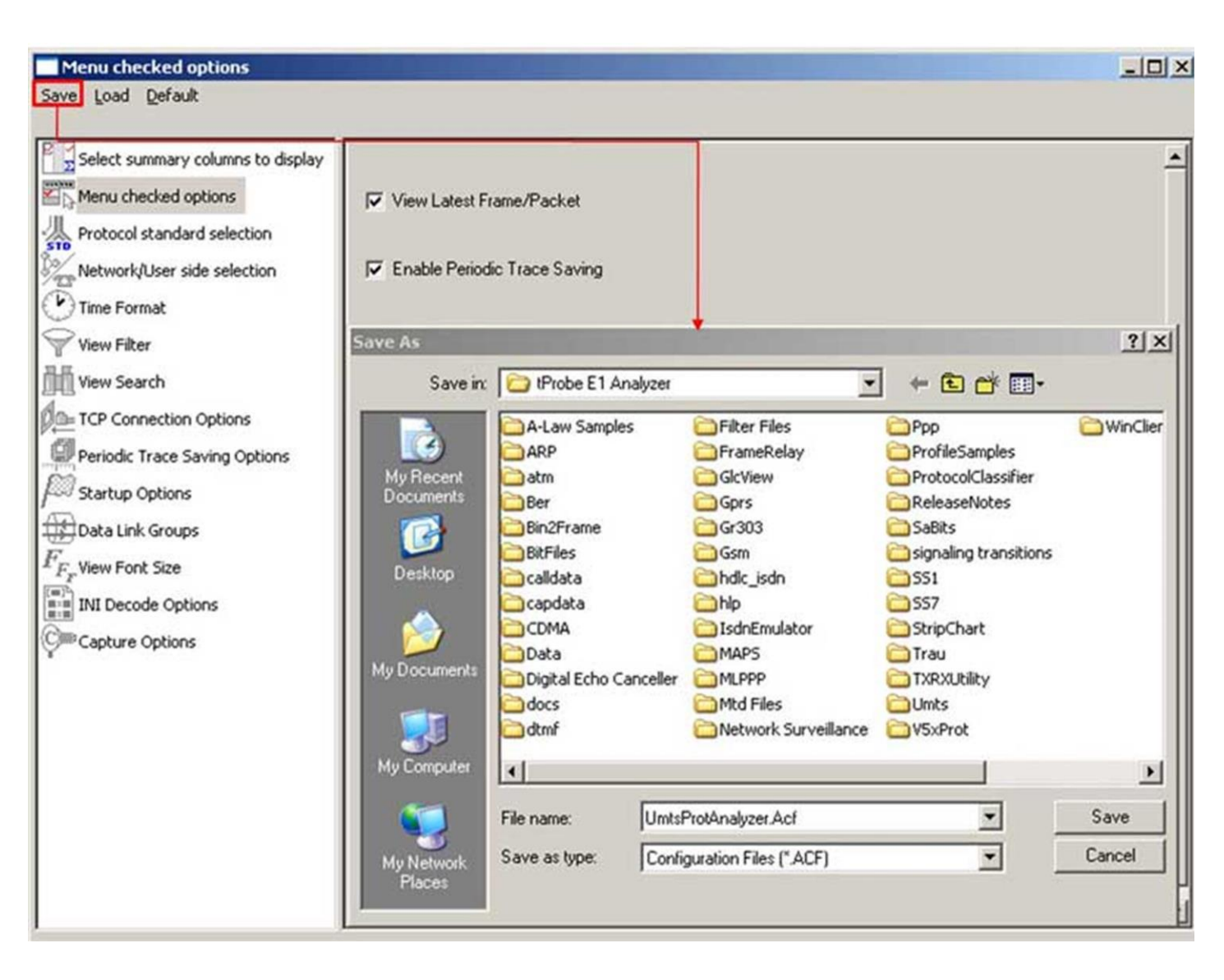

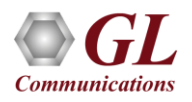

# Thank You!

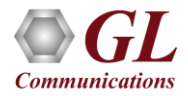